# **LACP - обьединение сетевых интерфейсов с использованием Link Aggregation Control Protocol**

Опубликовано muff в Пт, 2011-03-25 18:15

В связи с постоянным увеличением загружености каналов, возникла необходимость в агрегировании портов между коммутирующим (ну и маршрутизирующим в том числе) оборудованием. Агрегирование каналов будем выполнять с поддержкой протокола **LACP**, который позволяет пропускать трафик, даже если один из физических линков выйдет из строя.

**Примечание**. Когда-то в построенном статическом **ether-channel** вышел из строя один из линков. Все было очень банально - вышел из строя один из медиаконвертеров. Ну и по закону упавшего бутерброда - на выходных, причем на стороне транспортного провайдера. Появились следующие баги - часть ресурсов не отвечает. Отловил только одну закономерность - пинговались только IP-адреса, в которых 4 байт был непарным. Долго думал, как это возможно. Но диагностировать проблему было очень трудно... Отловил ее только вызвонив админа транспортного провайдера, который и обнаружил, что с их стороны один из портов в статическом **ether-channel** "отвалился". Теперь стала понятной проблема с доступностью нечетных IP. Балансировка была настроена по алгоритму **dst-ip**, соответственно были недоступны хосты, доступ к которым шел через нерабочий канал. Все решилось заменой вышедшего из строя медиаконвертера и поглощением пива вместе с админом транспортного провайдера. Вот такая вот байка. А соль ее в том, что лучше все таки строить динамические агрегированные каналы, а не статические...

Итак, примеры построение агрегированного канала на разном оборудовании.

**Примечание**. *Агрегирование каналов* — технология, которая позволяет объединить несколько физических каналов в один логический. Такое объединение позволяет увеличивать пропускную способность и надежность канала. Агрегирование каналов может быть настроено как между двумя коммутаторами, так и между коммутатором и хостом.

### **FreeBSD**

В FreeBSD агрегирование каналов возможно благодаря модулю ядра *lagg*. Он поддерживает несколько режимов агрегирования:

- Failolver работает один канал, если он упал, тогда второй
- Cisco FastEtherchannel
- $\bullet$  LACP
- Round Robin

Как уже оговаривалось выше, будем использовать **LACP**.

Для поддержки lagg необходимо пересобрать ядро с такой строкой device lagg

либо же добавить загрузку модуля в /boot/loader.conf:

if lagg\_load="YES"

Загрузить модуль не перезагружая сервер можно следующей командой: # **kldload /boot/kernel/if\_lagg.ko**

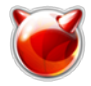

Проверяем, подгрузился ли модуль:

#### # kldstat

**Id Refs Address Size** Name 2 0xffffffff80100000 5713f8 kernel  $\mathbf{1}$ 

 $\mathcal{P}$ 1 0xffffffffb0717000 4916 if lagg.ko

Модуль подгрузился. Теперь создадим агрегированный интерфейс из двух интерфейсов **em0** и em1:

 $\#$  ifconfig em0 up  $\left|\# \right.$ ifconfia em ${\bf 1}$  up  $\#$  ifconfig lagg0 create laggproto lacp laggport em0 laggport em1 192.168.159.250 netmask 255.255.255.0

Для создания интерфейса во время загрузки ОС, добавим такие строки в rc.conf:

cloned interfaces="lagg0" ifconfig em0="up" lifconfig em1="up" ifconfig lagg0="laggproto lacp laggport em0 laggport em1 192.168.159.250 netmask 255.255.255.0"

В результате получаем такой вот интерфейс:

### $\#$  ifconfig lagg0

lagg0: flags=8843<UP,BROADCAST,RUNNING,SIMPLEX,MULTICAST> metric 0 mtu 1500 options=19b<RXCSUM,TXCSUM,VLAN MTU,VLAN HWTAGGING,VLAN HWCSUM,TSO4> ether 00:15:17:5e:31:5c inet 192.168.159.250 netmask 0xffffff00 broadcast 192.168.192.255 media: Ethernet autoselect status: active laggproto lacp laggport: em1 flags=1c<ACTIVE,COLLECTING,DISTRIBUTING> laggport: em0 flags=1c<ACTIVE,COLLECTING,DISTRIBUTING>

На этом настройку на стороне сервера можно считать оконченой.

Приведу еще пример построения lagg-интерфейса и использования vlan-ов (802.1Q). Для начала необходимо создать агрегированый интерфейс:

- $\#$  ifconfig em0 up
- $#$  ifconfig em1 up
- $#$  ifconfig lagg0 create laggproto lacp laggport em0 laggport em1

Потом создаем виртуальные интерфейсы VLAN поверх агрегированого интерфейса с метками тегов 10 и 15:

 $\#$  ifconfig vlan10 create vlan 10 vlandev lagg0 192.168.10.1 netmask 255.255.255.0  $\#$  ifconfig vlan15 create vlan 15 vlandev lagg0 192.168.15.1 netmask 255.255.255.0

В результате имеем такие интерфейсы:

 $#$  ifconfig vlan10

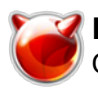

vlan10: flags=8843<UP,BROADCAST,RUNNING,SIMPLEX,MULTICAST> metric 0 mtu 1500 options=3<RXCSUM,TXCSUM> ether 00:15:17:5e:31:5c inet 192.168.10.1 netmask 0xffffff00 broadcast 192.168.10.255 media: Ethernet autoselect status: active vlan: 10 parent interface: lagg0

# **ifconfig vlan15** vlan10: flags=8843<UP,BROADCAST,RUNNING,SIMPLEX,MULTICAST> metric 0 mtu 1500 options=3<RXCSUM,TXCSUM> ether 00:15:17:5e:31:5c inet 192.168.15.1 netmask 0xffffff00 broadcast 192.168.15.255 media: Ethernet autoselect status: active vlan: 15 parent interface: lagg0

Для того, чтобы все это "завелось" после перезагрузки сервера, в **rc.conf** необходимо добавить такие строки:

cloned\_interfaces="lagg0 vlan10 vlan15" ifconfig\_em0="up" ifconfig\_em1="up" ifconfig\_lagg0="laggproto lacp laggport em0 laggport em1" ifconfig\_vlan10="vlan 10 vlandev lagg0 192.168.10.1 netmask 255.255.255.0" ifconfig\_vlan15="vlan 15 vlandev lagg0 192.168.15.1 netmask 255.255.255.0"

**Примечание**. В некоторых случаях при использовании 802.1Q агрегированный интерфейс не работал. "Лечится" это отключением опции **vlanhwtag** на сетевых интерфейсах. Тоесть, в таком случае команды "поднятия" интерфейсов **em0** и **em1** будут следующие:

# **ifconfig em0 -vlanhwtag up** # **ifconfig em1 -vlanhwtag up**

И не забываем изменения внести в **rc.conf**:

ifconfig\_em0="-vlanhwtag up"  $licon$ fig  $em1="-vlanhwtag up"$ 

# **Cisco Catalyst**

Агрегирование портов будем выполнять на коммутаторе **Cisco Catalyst WS-C2960G-24TC-L**. Агрегировать будем порты **Gi0/1** и **Gi0/2**. Общие команды конфигурации наводить не буду. Наведу только команды, которые необходимо выполнить для агрегирования:

c2960(config)#**port-channel load-balance dst-ip** c2960(config)#**interface range GigabitEthernet 0/1-2** c2960(config-if-range)#**channel-group 1 mode active** Creating a port-channel interface Port-channel 1 c2960(config-if-range)#**channel-protocol lacp**

В результате этих команд мы установили режим балансировки, исходя из IP-адреса получателя (балансировка исходящего трафика в таком случае будет более равномерна) и создали интерфейс **Port-channel1**. Теперь все команды по конфигурированию необходимо применять к интерфейсу **Port-channel 1**. Эти изменения будут присвоены интерфейсам, которые входят в **channel-group 1** (в нашем частном случае, это **GigabitEthernet 0/1** и **GigabitEthernet 0/2**).

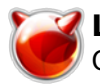

Для примера, переведем интерфейсы в режим транка и укажем, какие **VLAN** пропускать через этот транк:

c2960(config)#**interface Port-channel 1** c2960(config-if)#**switchport mode trunk** c2960(config-if)#**switchport trunk allowed vlan 10,15**

**Примечание**. Для того, чтобы поместить два интерфейсы в один и тот же **channel-group**, необходимо чтобы настройки конфигурации этих интерфейсов были идентичны. Например, если порт **GigabitEthernet 0/1** будет в режиме **access**, а **GigabitEthernet 0/2** в режиме **trunk**, то попытка агрегировать эти интерфейсы закончится неудачей.

# **Alcatel Lucent**

### *OS6850-24X*

Агрегирование портов будем выполнять на коммутаторе **Alcatel Lucent OS6850-24X**. Агрегировать будем порты **Gi1/1** и **Gi1/2**. Команды для создания агрегированого канала следующие:

-> **lacp linkagg 1 size 2 admin state enable** -> **lacp linkagg 1 name "LACP 1"** -> **lacp linkagg 1 actor admin key 1** -> **lacp agg 1/1 actor admin key 1** -> **lacp agg 1/2 actor admin key 1**

В результате имеем интерфейс **linkagg 1**.

### *OmniStack LS 6224*

Агрегирование портов будем выполнять на коммутаторе **Alcatel OmniStack LS 6224**. Агрегировать будем порты **g1** и **g2**. Команды для создания агрегированого канала следующие:

alc6224(config)# **interface range ethernet g1-2** alc6224(config-if)# **channel-group 1 mode auto**

### **Foxgate**

Агрегирование портов будем выполнять на коммутаторе **Foxgate S9816-GS8-X2**. Агрегировать будем порты **Eth1/1** и **Eth1/2**. Команды для создания агрегированого канала следующие:

9816-sw(config)#**port-group 1**

9816-sw(config)#**interface ethernet 1/1-2**

9816-sw(config-if-port-range)#**port-group 1 mode active**

9816-sw(config-if-port-range)#**interface port-channel 1**

9816-sw(config-if-port-channel1)#**name LACP1**

9816-sw(config-if-port-channel1)#**load-balance dst-ip**

В результате имеем в своем распоряжении интерфейс **Port-Channel1**.

# **D-Link**

Агрегирование портов будем выполнять на коммутаторе **D-Link DES-3828**. Агрегировать будем порты 1 и 2. Команды для создания агрегированого канала следующие:

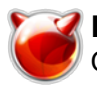

DES-3800:admin#**config link\_aggregation algorithm ip\_destination** DES-3800:admin#**create link\_aggregation group\_id 1 type lacp** DES-3800:admin#config link aggregation group id 1 master port 1 ports 1-2 state enable DES-3800:admin#**config lacp\_port 1-2 mode active**

# **Juniper**

Агрегирование портов будем выполнять на маршрутизаторе **Juniper MX80** под управлением ОС **Junos**. Агрегировать будем порты **ge-1/0/1** и **ge-1/0/2**.

root@core# **set chassis aggregated-devices ethernet device-count 1** [edit] root@core# **set interfaces ge-1/0/1 gigether-options 802.3ad ae0** [edit] root@core# **set interfaces ge-1/0/2 gigether-options 802.3ad ae0** [edit] root@core# **set interfaces ae0 aggregated-ether-options lacp active** [edit] root@core# **commit** commit complete

### **Edge-Core**

#### *Особенности настройки агрегации каналов в коммутаторах Edge-Core:*

- перед созданием физического подключения между портами двух коммутаторов необходимо завершить все необходимые настройки **LACP** для предотвращения образование петель;
- на коммутаторах **E3552M** можно создать до 8 виртуальных транков, а каждый транк может включать в себя до 8 портов;
- порты на двух концах виртуального канала должны быть настроены в режиме транк;
- порты на двух концах транка должны быть сконфигурированы одинаково, включая режимы связи (например, скорость, дуплексный режим или flow control), **VLAN** и **QoS**;
- каждый из гигабитных портов может быть включен в один виртуальный канал с другими гигабитными портами, не зависимо от того, какой из Combo-портов используется (SFP или медный);
- **STP**, **VLAN** и настройки **IGMP** могут быть применены только ко всем портам в транке.

Агрегирование портов будем выполнять на коммутаторе **Edge-Core ES3552M**. Агрегировать будем порты **ethernet 1/32** и **ethernet 1/33**.

Vty-0(config)#**interface ethernet 1/32-33** Vty-0(config-if)#**lacp**

*Механизм распределения сетевого трафика по виртуальным каналам транка:* выбор, по какому физическому каналу в виртуальном транке будет передаваться сетевой трафик, осуществляется с помощью хеш-функции на базе следующих параметров: **MAC** адреса

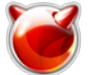

получателя (**MACSA**), **MAC** адреса отправителя (**MACDA**), **VLAN**, типа пакета **Ethernet** и **IP** адреса отправителя (**IPSA**). Механизм расчета основывается на формуле, которая возвращает 3-хбитный индекс, указывающий на физический канал, по которому будет передан пакет.

# **Eltex**

Агрегирование портов будем выполнять на коммутаторе **Eltex MES2324FB**. Агрегировать будем порты 20 и 21. Команды для создания агрегированого канала следующие: # KL-L9-SW1(config)# **port-Channel load-balance src-dst-mac-ip**

# KL-L9-SW1(config)# **interface range GigabitEthernet 1/0/20 - 21**

# KL-L9-SW1(config-if-range)# **channel-group 1 mode auto**

#### **Источник (получено** *2025-04-30 16:19***):**

[http://muff.kiev.ua/content/lacp-obedinenie-setevykh-interfeisov-s-ispolzovaniem-link-aggregation-co](http://muff.kiev.ua/content/lacp-obedinenie-setevykh-interfeisov-s-ispolzovaniem-link-aggregation-control-protocol) [ntrol-protocol](http://muff.kiev.ua/content/lacp-obedinenie-setevykh-interfeisov-s-ispolzovaniem-link-aggregation-control-protocol)